#### Настройки камеры

- Имя камеры. Название, отображаемое в сети WiFi.
- Пароль камеры. Пароль от сети WiFi.
- Настройка громкости. Настройка громкости динами камеры.
- Запись видео со звуком. Включение/Выключение динамика.
- Разрешение видео. Выбор разрешения записи FullHD/HD/SD.
- Соотношение сторон. Выбор соотношения сторон 16:9, 2.4:1.
- Дополнительные настройки. Включение/Выключение:
- Режима парковки
- Замедленной съемки
- Отображения штампа времени
- Звука при запуске
- Переворота изображения камеры
- А также изменение чувствительности g-сенсора.
- Управление. Просмотр занятого места на карте. Функция форматирования карты памяти.
- Сведения. Информация о приложении.

Если Вы забыли пароль, то зажмите клавишу сброса на 10 секунд, чтобы восстановить заводские настройки. Исходный пароль - 1234567890.

# Технические характеристики

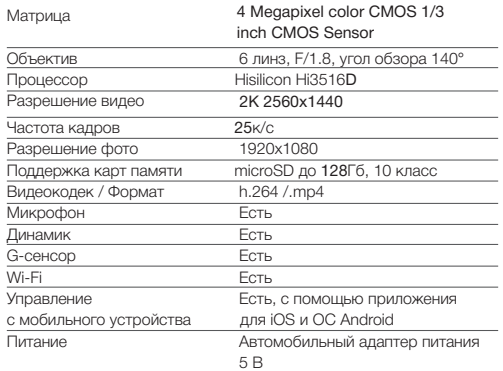

# ВНИМАНИЕ:

Комплект поставки, характеристики, программное обеспечение и внешний вид устройства могут быть изменены без предварительного уведомления потребителя. Уточняйте необходимую информацию на сайте производителя.

# 7 Положение о гарантии

- 1. Гарантийный срок составляет исполнений; 12 месяцев, начиная с даты в случае попытки модифицировапродажи.
- 2. Срок службы оборудования с даты изготовления.
- 3. Гарантийные обязательства не вышедшего из строя по вине распространяются на:
- дящее в комплект оборудования есть» (As is).
- ошибки, содержащиеся в про-электронных цепей; граммном обеспечении, не яв-серийный номер которого не ляются основанием для гарантийного ремонта и/или замены такие ошибки не ведут к талоном. назначению.
- на аксессуары (кабели, чехлы, бителей»: комплекте с оборудованием.
- В течение гарантийного срока оборудования покупателем в 4. пользователь имеет право на правностей и недостатков изделия, возникших как след-покупателем в сервисный центр. ствие нарушения технологии Доставка оборудования в 7.
- 5. Гарантийные обязательства не распространяются на оборудование:
- с нарушенными гарантийными пломбами;
- в случае попытки модифициро-
- вания схем и конструктивных

составляет 24 месяца, начиная любых файлов, задействованных программное обеспечение, вхо-ваний к условиям эксплуатации (поставляется на условиях «как следы возгорания, задымления, ния содержимого BIOS, ПО (любых компонентов ПО) и в работе электронного изделия; потребителя (не соблюдение Требооборудования) и/или имеющие залития жидкостями, повреждения

- совпадает с номером, указанным в Гарантийном талоне;
- оборудования, если только с незаполненным гарантийным
- невозможности использовать Гарантийное обслуживание осу-6. оборудование по его прямому ществляется в сроки, указанные в законе «О защите прав потре-
- кредлы и т.п.), поставляемые в диагностика оборудования не более 20 дней с момента сдачи сервисный центр;
- бесплатное устранение неис-ремонт не более 45 дней с момента сдачи оборудования
- производства, сборки, примене-сервисные центры осуществляния некачественных материа-ется силами и за счет покупателя. лов и комплектующих изделий. При утере Гарантийного талона 8. или внесении в него изменений или дополнений лицами, не уполномоченными поставщиком, все права на гарантийный ремонт аннулируются.
- с механическими повреждениями; Адреса и телефоны сервисных 9. центров указаны на сайте www.trend-vision.ru.

# **TRENDVISION** TUBE 2.0

Wi-Fi видеорегистратор

# www.trend-vision.ru **DYKOBO PERSION** DYKOBO ПОЛЬЗОВАТЕЛЯ

#### Комплектация 1

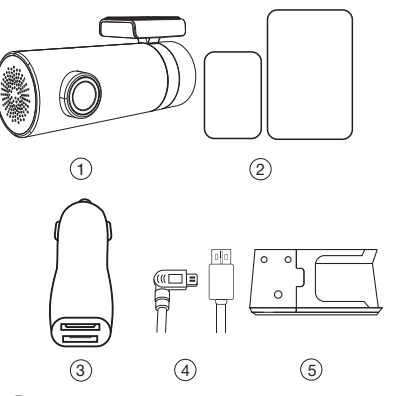

- 1. Видеорегистратор<br>2. ЗМ скотч (малый -
- 2. 3М скотч (малый 2шт., большой 2шт.)
- 3. Адаптер питания (2 x USB)
- 4. USB-кабель (3,5 метра)
- 5. Комплект быстросъёмного крепления (опционально, может быть не включён в комплектацию устройства)

# 2 Внешний вид

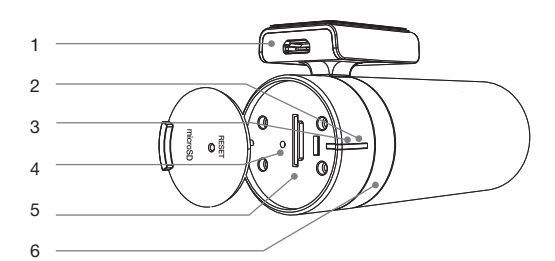

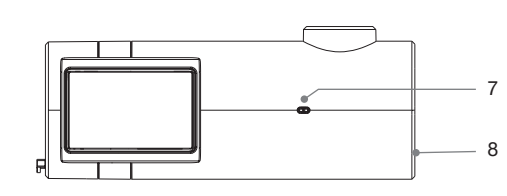

- 1. Разъем microUSB
- 2. Индикатор работы
- устройства (красный)
- 3. Индикатор парковочного
- режима (синий)
- 4. Кнопка Reset

# Настройка и установка 3

1. Установите карту памяти microSD в слот. Внимание, соблюдайте ориентацию карты памяти.

5. Слот для карты microSD

6. Крепление 7. Микрофон 8. Динамик

2. Подключите кабель питания к камере.

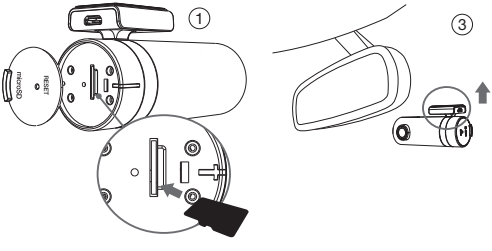

- 3. Удалите защитную пленку с 3М скотча, и приклейте видеорегистратор на ветровое стекло.
- Видеорегистратор или провод питания не должны мешать обзору во время управления автомобилем.
- Видеорегистратор должен располагаться посередине ветрового стекла.
- Видеорегистратор должен быть расположен как можно более параллельно дорожному полотну.
- 4. Проложите кабель питания как показано на рисунке.
- 5. Подключите кабель к адаптеру питания в разъем 2.1А. 6. Начните использование устройства.

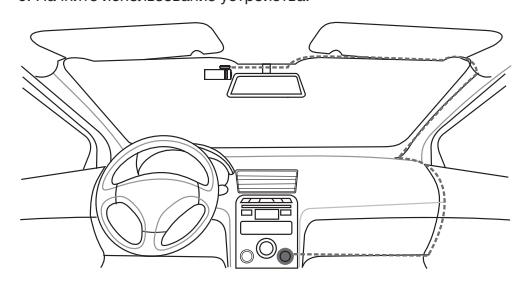

# Внимание:

- Устройство поддерживает карты памяти до 32ГБ. Используйте карты 10 класса.
- Не устанавливайте карту памяти в работающее устройство.
- Используйте для питания камеры только адаптер питания из комплекта.
- Вы можете приклеить пульт на торпедо.
- Не приклеивайте пульт на крышку подушки безопасности.

#### Использование видеорегистратора 4

# Установка приложения

Скачайте и установите приложение TrendVision из PlayMarket или AppStore на ваш смартфон.

## Подключение видеорегистратора к смартфону

- 1. Зайдите в приложение Настройки вашего смартфона.
- 2. Зайдите в настройки сети WiFi.
- 3. Активируйте поиск сетей WiFi.
- 4. В списке сетей выберите сеть TrendVision и подключитесь к ней.
- 5. При запросе пароля введите цифры 1234567890.

# Использование приложения

Видеозапись начинается автоматически. Для фотографирования нажмите на превью видео, затем на значок фотокамеры.

# Просмотр видео

- 1. Зайдите в приложение.
- 2. Перейдите на вкладку Камера.
- 3. Нажмите на изображения с видеозаписями.
- 4. Передвигая ползунок, выберите нужное видео.
- 5. Нажмите на видео для просмотра.

## Работа с камерой и загрузка видео

1. Загрузка должна быть разрешена в настройках вашего смартфона (для устройств на iOS).

- 2. Выберите нужное видео ползунком.
- 3. Нажмите на значок Ножницы.
- 4. Выберите нужный диапазон видео.
- 5. Нажмите на значок загрузки (Стрелочка).
- 6. Дождитесь окончания процесса загрузки видео.

7. Видео будет доступно для просмотра во вкладке Альбомы – Видео.

# Настройки приложения

- 1. Зайдите в приложение.
- 2. Перейдите на вкладку Профиль.
- 3. Зайдите в меню Настройки.

продолжение на обороте